# **Introduction to AlpsNMR (older API)**

### **AlpsNMR authors**

#### **2024-05-01**

#### **Abstract**

An introduction to the AlpsNMR package, showing the most relevant functions and a proposed workflow, using the older workflow.

#### **Package**

AlpsNMR 4.7.0

## **Contents**

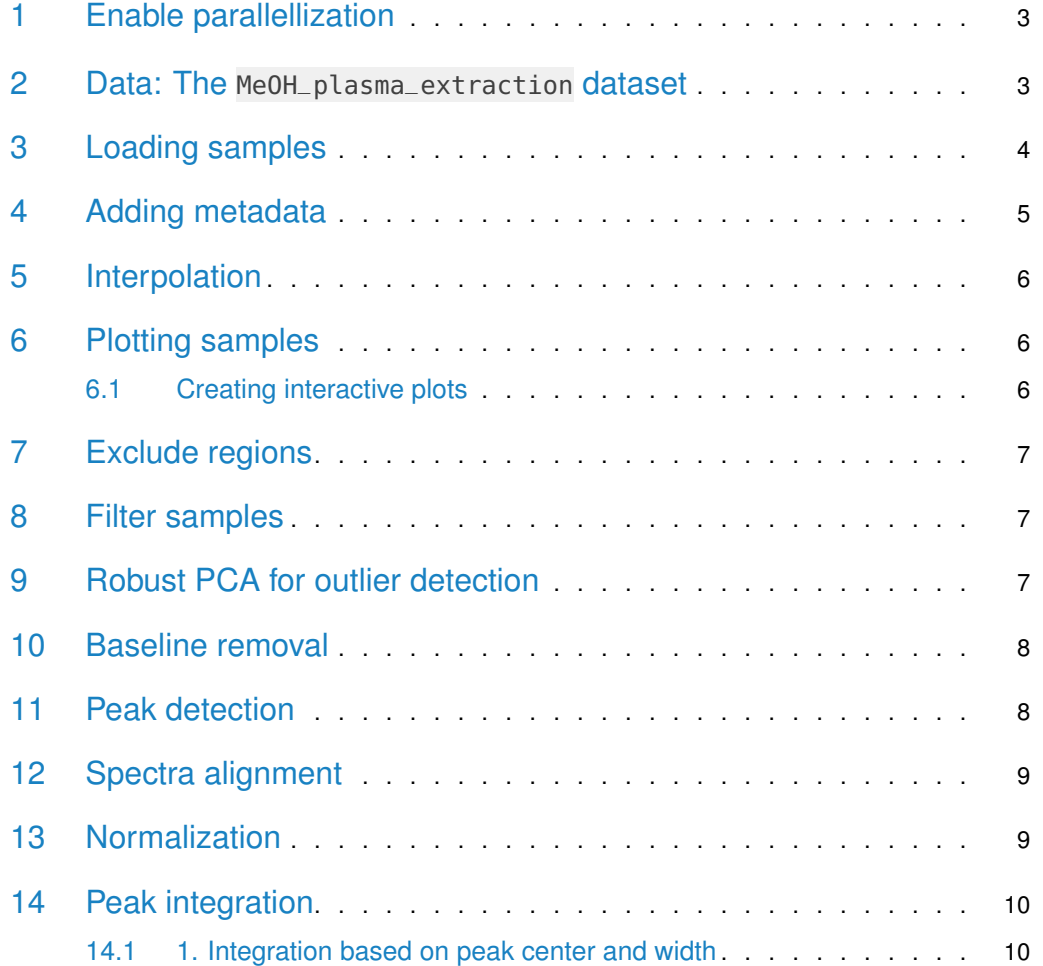

#### **Introduction to AlpsNMR (older API)**

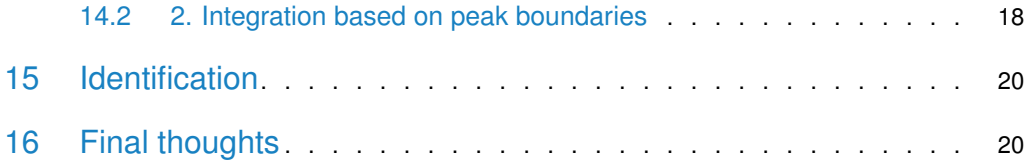

The AlpsNMR package was written with two purposes in mind:

- to help **data analysts and NMR scientists** to work with NMR samples.
- to help **IT pipeline builders** implement automated methods for preprocessing.

Functions from this package written for data analysts and NMR scientists are prefixed with nmr\_, while higher level functions written for IT pipeline builders are prefixed with pipe\_. The main reason why all exported functions have a prefix is to make it easy for the user to discover the functions from the package. By typing nmr\_ RStudio will return the list of exported functions. In the R terminal, nmr\_ followed by the tab key () twice will have the same effect. Other popular packages, follow similar approaches (e.g: forcats:  $fct.*$ , stringr:  $str.*$ ).

This vignette is written for the first group. It assumes some prior basic knowledge of NMR and data analysis, as well as some basic R programming. In case you are interested in building pipelines with this package, you may want to open the file saved in this directory (run it on your computer):

```
pipeline_example <- system.file("pipeline-rmd", "pipeline_example.R", package = "AlpsNMR")
pipeline_example
```

```
library(BiocParallel)
library(AlpsNMR)
library(ggplot2)
```
### 1 Enable parallellization

This package is able to parallellize several functions through the use of the BiocParallel package. Whether to parallelize or not is left to the user that can control the parallellization registering backends. Please check the BiocParallel introduction for further details

```
library(BiocParallel)
#register(SerialParam(), default = TRUE) # disable parallellization
register(SnowParam(workers = 3, exportglobals = FALSE), default = TRUE) # enable parallellization with 4 wo
```
### 2 Data: The MeOH\_plasma\_extraction dataset

To explore the basics of the AlpsNMR package, we have included four NMR samples acquired in a 600 MHz Bruker instrument bundled with the package. The samples are pooled quality control plasma samples, that were extracted with methanol, and therefore only contain small molecules.

If you have installed this package, you can obtain the directory where the four samples are with the command

```
MeOH_plasma_extraction_dir <- system.file("dataset-demo", package = "AlpsNMR")
MeOH_plasma_extraction_dir
#> [1] "/tmp/RtmpfybZ6t/Rinst38cb06322c64cf/AlpsNMR/dataset-demo"
```
The demo directory includes four samples (zipped) and a dummy Excel metadata file.

fs::dir\_ls(MeOH\_plasma\_extraction\_dir)

#> /tmp/RtmpfybZ6t/Rinst38cb06322c64cf/AlpsNMR/dataset-demo/10.zip

#> /tmp/RtmpfybZ6t/Rinst38cb06322c64cf/AlpsNMR/dataset-demo/20.zip

#> /tmp/RtmpfybZ6t/Rinst38cb06322c64cf/AlpsNMR/dataset-demo/30.zip

#> /tmp/RtmpfybZ6t/Rinst38cb06322c64cf/AlpsNMR/dataset-demo/README.txt

#> /tmp/RtmpfybZ6t/Rinst38cb06322c64cf/AlpsNMR/dataset-demo/dummy\_metadata.xlsx

Given the name of the dataset, one may guess that the dataset was used to check the Methanol extraction in serum samples. The dummy metadata consists of dummy information, just for the sake of showing how this package can integrate external metadata. The excel file consists of two tidy tables, in two sheets.

```
MeOH_plasma_extraction_xlsx <- file.path(MeOH_plasma_extraction_dir, "dummy_metadata.xlsx")
exp_subj_id <- readxl::read_excel(MeOH_plasma_extraction_xlsx, sheet = 1)
subj_id_age <- readxl::read_excel(MeOH_plasma_extraction_xlsx, sheet = 2)
exp_subj_id
#> # A tibble: 3 x 3
#> NMRExperiment SubjectID TimePoint
#> <chr> <chr> <chr>
#> 1 10 Ana baseline
#> 2 20 Ana 3 months
#> 3 30 Elia baseline
subj_id_age
#> # A tibble: 2 x 2
#> SubjectID Age
#> <chr> <dbl>
#> 1 Ana 29
#> 2 Elia 0
```
## <span id="page-3-0"></span>3 Loading samples

The function to read samples is called nmr\_read\_samples. It expects a character vector with the samples to load that can be paths to directories of Bruker format samples or paths to JDX files.

Additionally, this function can filter by pulse sequences (e.g. load only NOESY samples) or loading only metadata.

```
zip_files <- fs::dir_ls(MeOH_plasma_extraction_dir, glob = "*.zip")
zip_files
#> /tmp/RtmpfybZ6t/Rinst38cb06322c64cf/AlpsNMR/dataset-demo/10.zip
#> /tmp/RtmpfybZ6t/Rinst38cb06322c64cf/AlpsNMR/dataset-demo/20.zip
#> /tmp/RtmpfybZ6t/Rinst38cb06322c64cf/AlpsNMR/dataset-demo/30.zip
dataset <- nmr_read_samples(sample_names = zip_files)
dataset
#> An nmr_dataset (3 samples)
```
As we have not added any metadata to this dataset, the only column we see is the NMRExperi ment:

```
nmr_meta_get(dataset, groups = "external")
# # A tibble: 3 \times 1#> NMRExperiment
# <chr>
#> 1 10
#> 2 20
#> 3 30
```
## <span id="page-4-0"></span>4 Adding metadata

Initally our dataset only has the NMRExperiment column:

```
nmr_meta_get(dataset, groups = "external")
# # A tibble: 3 \times 1
#> NMRExperiment
# <chr>
#> 1 10
#> 2 20
#> 3 30
```
The exp\_subj\_id table we loaded links the NMRExperiment to the SubjectID.

As we already have the NMRExperiment column, we can use it as the merging column (note that both columns have the same column name to match the metadata such as group class, age, BMI. . . ):

```
dataset <- nmr_meta_add(dataset, metadata = exp_subj_id, by = "NMRExperiment")
nmr_meta_get(dataset, groups = "external")
#> # A tibble: 3 x 3
#> NMRExperiment SubjectID TimePoint
#> <chr> <chr> <chr>
#> 1 10 Ana baseline
#> 2 20 Ana 3 months
#> 3 30 Elia baseline
```
If we have info from different files we can match them. For instance, now we have the SubjectID information so we can add the table that adds the SubjectID to the Age.

```
dataset <- nmr_meta_add(dataset, metadata = subj_id_age, by = "SubjectID")
nmr_meta_get(dataset, groups = "external")
#> # A tibble: 3 x 4
#> NMRExperiment SubjectID TimePoint Age
#> <chr> <chr> <chr> <dbl>
#> 1 10 Ana baseline 29
#> 2 20 Ana 3 months 29
# 3 30 Elia baseline 0
```
<span id="page-4-1"></span>Now we have our metadata integrated in the dataset and we can make use of it in further data analysis steps.

### 5 Interpolation

1D NMR samples can be interpolated together, in order to arrange all the spectra into a matrix, with one row per sample. The main parameters we would need is the range of ppm values that we want to interpolate and the resolution.

We can see the ppm resolution by looking at the ppm axis of one sample:

```
ppm_res <- nmr_ppm_resolution(dataset)[[1]]
message("The ppm resolution is: ", format(ppm_res, digits = 2), " ppm")
#> The ppm resolution is: 0.00023 ppm
```
We can interpolate the dataset, obtaining an nmr\_dataset\_1D object:

dataset <-  $nmr_interpolate_1D(dataset, axis = c(min = -0.5, max = 10, by = 2.3E-4)$ 

<span id="page-5-0"></span>This operation changes the class of the object, as now the data is on a matrix. The dataset is now of class nmr\_dataset\_1D. The axis element is now a numeric vector and the data\_1r element is a matrix.

### 6 Plotting samples

The AlpsNMR package offers the possibility to plot nmr\_dataset\_1D objects. Plotting many spectra with so many points is quite expensive so it is possible to include only some regions of the spectra or plot only some samples.

Use ?plot.nmr\_dataset\_1D to check the parameters, among them:

- NMRExperiment: A character vector with the NMR experiments to plot
- chemshift\_range: A ppm range to plot only a small region, or to reduce the resolution
- interactive: To make the plot interactive ...: Can be used to pass additional parameters such as color = "SubjectID" that are passed as aesthetics to ggplot.

<span id="page-5-1"></span>plot(dataset, NMRExperiment =  $c("10", "30"),$  chemshift\_range =  $c(2.2, 2.8))$ 

#### 6.1 Creating interactive plots

The option interactive = TRUE described above has some performance limitations. As high performance workaround, you can make many plots interactive with the function plot\_inter active.

This function will use WebGL technologies to create a webpage that, once opened, allows you to interact with the plot.

Due to technical limitations, these plots need to be opened manually and can't be embedded in RMarkdown documents. Therefore, the function saves the plot in the directory for further exploration. Additionally, some old web browsers may not be able to display these interactive plots correctly.

```
plt <- plot(dataset, NMRExperiment = c("10", "30"), chemshift_range = c(2.2, 2.8))
plot_interactive(plt, "plot_region.html")
```
## 7 Exclude regions

Some regions can easily be excluded from the spectra with nmr\_exclude\_region. Note that the regions are fully removed and not zeroed, as using zeros complicates a lot the implementation $<sup>1</sup>$ </sup> and has little advantages.

```
regions_to_exclude <- list(water = c(4.6, 5), methanol = c(3.33, 3.39))
dataset <- nmr_exclude_region(dataset, exclude = regions_to_exclude)
plot(dataset, chemshift_range = c(4.2, 5.5))
```
## 8 Filter samples

Maybe we just want to analyze a subset of the data, e.g., only a class group or a particular gender. We can filter some samples according to their metadata as follows:

```
samples_10_20 <- filter(dataset, SubjectID == "Ana")
nmr_meta_get(samples_10_20, groups = "external")
# # A tibble: 2 \times 4
#> NMRExperiment SubjectID TimePoint Age
#> <chr> <chr> <chr> <dbl>
#> 1 10 Ana baseline 29
#> 2 20 Ana 3 months 29
```
## <span id="page-6-1"></span>9 Robust PCA for outlier detection

The AlpsNMR package includes robust PCA analysis for outlier detection. With such a small demo dataset, it is not practical to use, but check out the documentation of nmr\_pca\_out liers\_\* functions.

```
pca_outliers_rob <- nmr_pca_outliers_robust(dataset, ncomp = 3)
nmr_pca_outliers_plot(dataset, pca_outliers_rob)
```
 $1$ e.g. it can inadvertedly distort the PQN normalization results

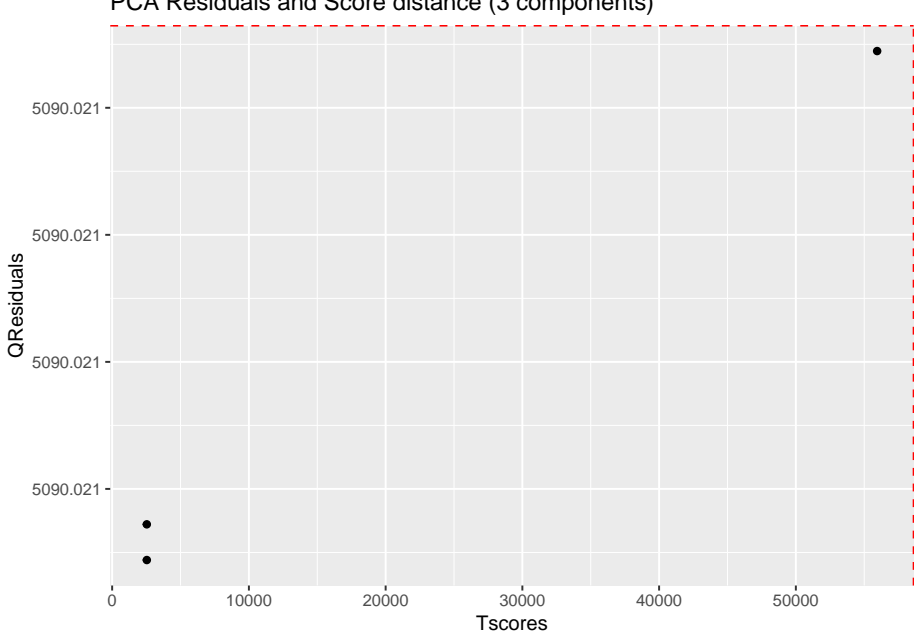

PCA Residuals and Score distance (3 components)

## <span id="page-7-0"></span>10 Baseline removal

Spectra may display an unstable baseline, specially when processing blood/fecal blood/fecal samples. If so, nmr\_baseline\_removal subtract the baseline by means of Asymmetric Least Squares method.

See before:

```
plot(dataset, chemshift_range = c(3.5,3.8))
```
And after:

```
dataset = nmr_baseline_{removal}(dataset, lambda = 6, p = 0.01)plot(dataset, chemshift_range = c(3.5,3.8))
```
## 11 Peak detection

The peak detection is performed on short spectra segments using a continuous wavelet transform. See ?nmr\_detect\_peaks for more information.

Our current approach relies on the use of the baseline threshold (baselineThresh) automatic calculated (see ?nmr\_baseline\_threshold) and the Signal to Noise Threshold (SNR.Th) to discriminate valid peaks from noise.

The combination of the baselineThresh and the SNR.Th optimizes the number of actual peaks from noise.

The advantage of the SNR.Th method is that it estimates the noise level on each spectra region independently, so in practice it can be used as a dynamic baseline threshold level.

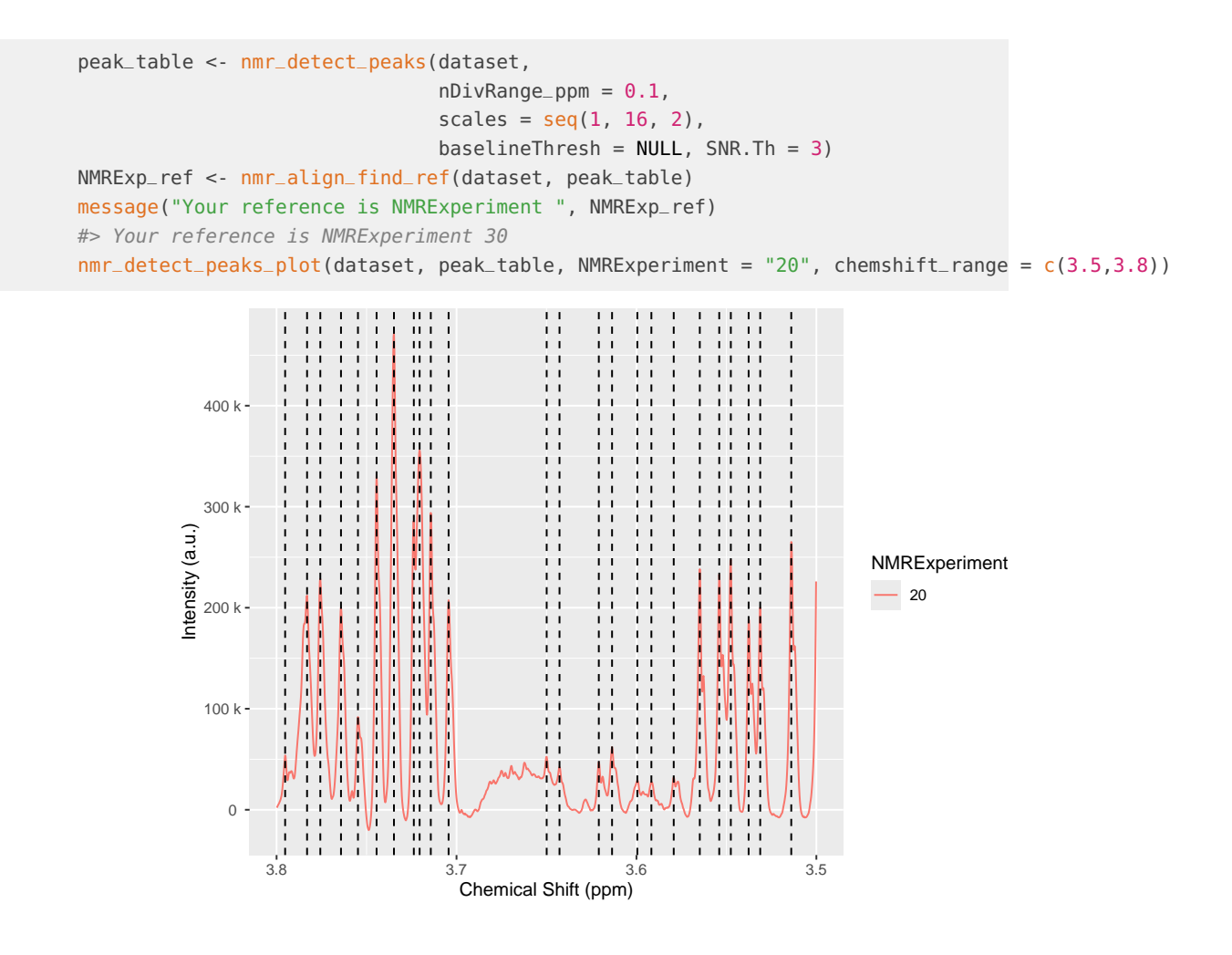

## <span id="page-8-0"></span>12 Spectra alignment

To align the sample, we use the nmr\_align function, which in turn uses a hierarchical clustering method (see ?nmr\_align for further details).

The maxShift\_ppm limits the maximum shift allowed for the spectra.

```
nmr_exp_ref <- nmr_align_find_ref(dataset, peak_table)
dataset_align <- nmr_align(dataset, peak_table, nmr_exp_ref, maxShift_ppm = 0.0015, acceptLostPeak = FALSE)
```

```
plot(dataset, chemshift_range = c(3.025, 3.063))plot(dataset_align, chemshift_range = c(3.025, 3.063))
```
## 13 Normalization

There are multiple normalization techniques available. The most strongly recommended is the pqn normalization, but it may not be fully reliable when the number of samples is small, as it needs a computation of the median spectra. Nevertheless, it is possible to compute it:

dataset\_norm <- nmr\_normalize(dataset\_align, method = "pqn") #> Warning: There are not enough samples for reliably estimating the median spectra #> i The Probabalistic Quotient Normalization requires several samples to compute the median spectra. Your nu #> i Review your peaks before and after normalization to ensure there are no big distortions

The AlpsNMR package offers the possibility to extract additional normalization information with nmr\_normalize\_extra\_info(dataset), to explore the normalization factors applied to each sample:

The plot shows the dispersion with respect to the median of the normalization factors, and can highlight samples with abnormaly large or small normalization factors.

```
diagnostic <- nmr_normalize_extra_info(dataset_norm)
diagnostic$norm_factor
#> NMRExperiment norm_factor norm_factor_norm
#> 1 10 0.8706322 0.8706322
#> 2 20 1.1523450 1.1523450
#> 3 30 1.0000000 1.0000000
diagnostic$plot
```
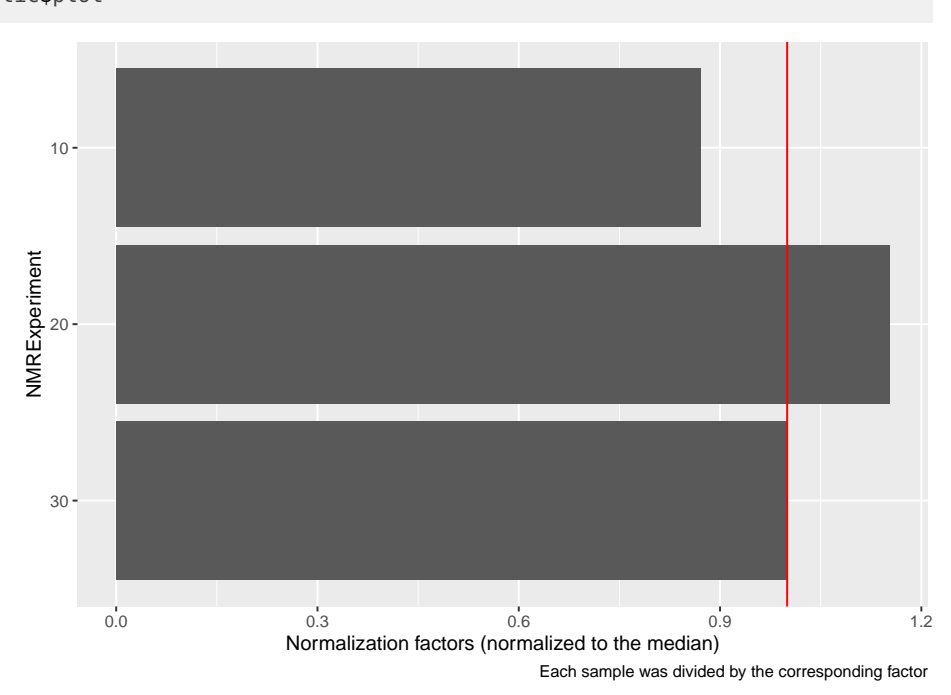

## <span id="page-9-0"></span>14 Peak integration

#### 14.1 1. Integration based on peak center and width

<span id="page-9-1"></span>If we want to integrate the whole spectra, we need ppm from the peak\_table. See Peak detec tion section. The function nmr\_integrate\_peak\_positions generates a new nmr\_dataset\_1D object containing the integrals from the peak\_table (ppm values corresponding to detected peaks).

```
peak_table_integration = nmr_integrate_peak_positions(
 samples = dataset_norm,
  peak_pos_ppm = peak_table$ppm,
  peak_width\_ppm = 0.006)
#> New names:
#> * `ppm_-0.0002` -> `ppm_-0.0002...6`
#> * `ppm_0.8607` -> `ppm_0.8607...22`
#> * `ppm_0.8655` -> `ppm_0.8655...23`
#> * `ppm_0.8729` -> `ppm_0.8729...24`
#> * `ppm_0.8784` -> `ppm_0.8784...25`
#> * `ppm_0.8910` -> `ppm_0.8910...26`
#> * `ppm_0.9032` -> `ppm_0.9032...27`
#> * `ppm_0.9085` -> `ppm_0.9085...28`
#> * `ppm_0.9196` -> `ppm_0.9196...30`
#> * `ppm_0.9313` -> `ppm_0.9313...31`
#> * `ppm_0.9437` -> `ppm_0.9437...32`
#> * `ppm_0.9554` -> `ppm_0.9554...33`
#> * `ppm_0.9658` -> `ppm_0.9658...34`
#> * `ppm_0.9902` -> `ppm_0.9902...36`
#> * `ppm_1.0019` -> `ppm_1.0019...37`
#> * `ppm_1.0093` -> `ppm_1.0093...38`
#> * `ppm_1.0208` -> `ppm_1.0208...39`
#> * `ppm_1.0410` -> `ppm_1.0410...40`
#> * `ppm_1.0716` -> `ppm_1.0716...43`
#> * `ppm_1.0803` -> `ppm_1.0803...44`
#> * `ppm_1.1505` -> `ppm_1.1505...46`
#> * `ppm_1.1979` -> `ppm_1.1979...47`
#> * `ppm_1.2084` -> `ppm_1.2084...48`
#> * `ppm_1.2179` -> `ppm_1.2179...49`
#> * `ppm_1.3262` -> `ppm_1.3262...54`
#> * `ppm_1.3377` -> `ppm_1.3377...55`
#> * `ppm_1.4424` -> `ppm_1.4424...57`
#> * `ppm_1.4913` -> `ppm_1.4913...59`
#> * `ppm_1.5693` -> `ppm_1.5693...66`
#> * `ppm_1.6195` -> `ppm_1.6195...72`
#> * `ppm_1.6443` -> `ppm_1.6443...75`
#> * `ppm_1.6562` -> `ppm_1.6562...77`
#> * `ppm_1.6799` -> `ppm_1.6799...80`
#> * `ppm_1.6990` -> `ppm_1.6990...86`
#> * `ppm_1.7351` -> `ppm_1.7351...92`
#> * `ppm_1.7614` -> `ppm_1.7614...95`
#> * `ppm_1.8131` -> `ppm_1.8131...97`
#> * `ppm_1.8748` -> `ppm_1.8748...103`
#> * `ppm_1.9210` -> `ppm_1.9210...106`
#> * `ppm_1.9313` -> `ppm_1.9313...107`
#> * `ppm_2.0026` -> `ppm_2.0026...114`
#> * `ppm_2.0194` -> `ppm_2.0194...117`
#> * `ppm_2.0307` -> `ppm_2.0307...118`
#> * `ppm_2.0422` -> `ppm_2.0422...119`
#> * `ppm_2.0806` -> `ppm_2.0806...123`
#> * `ppm_2.1149` -> `ppm_2.1149...126`
```
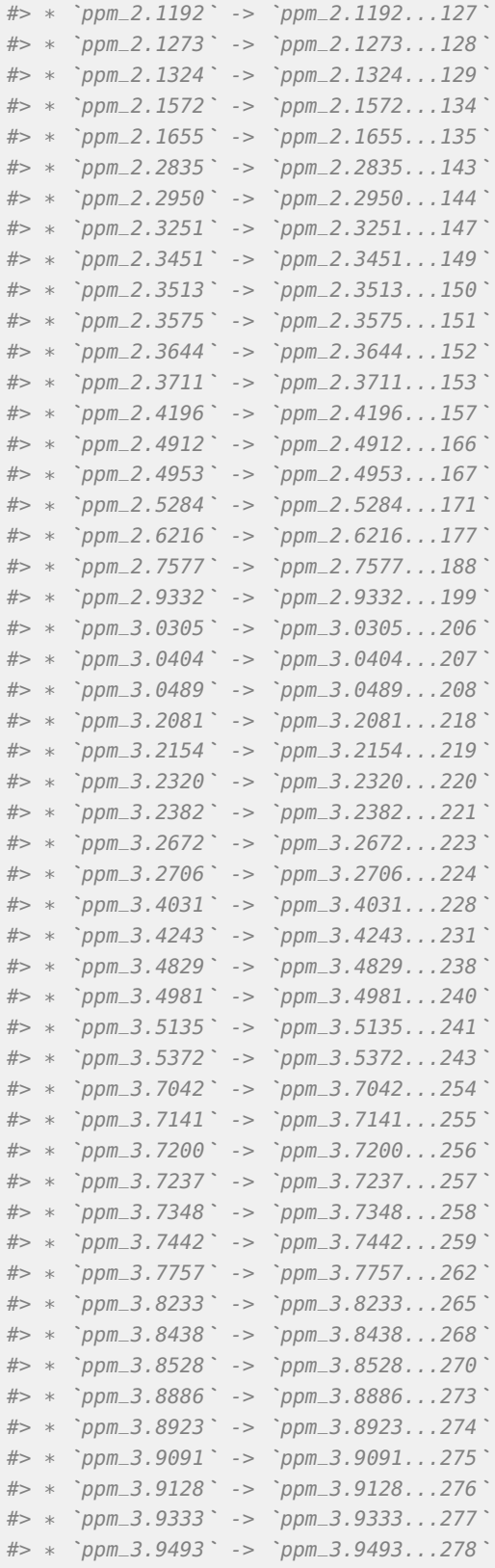

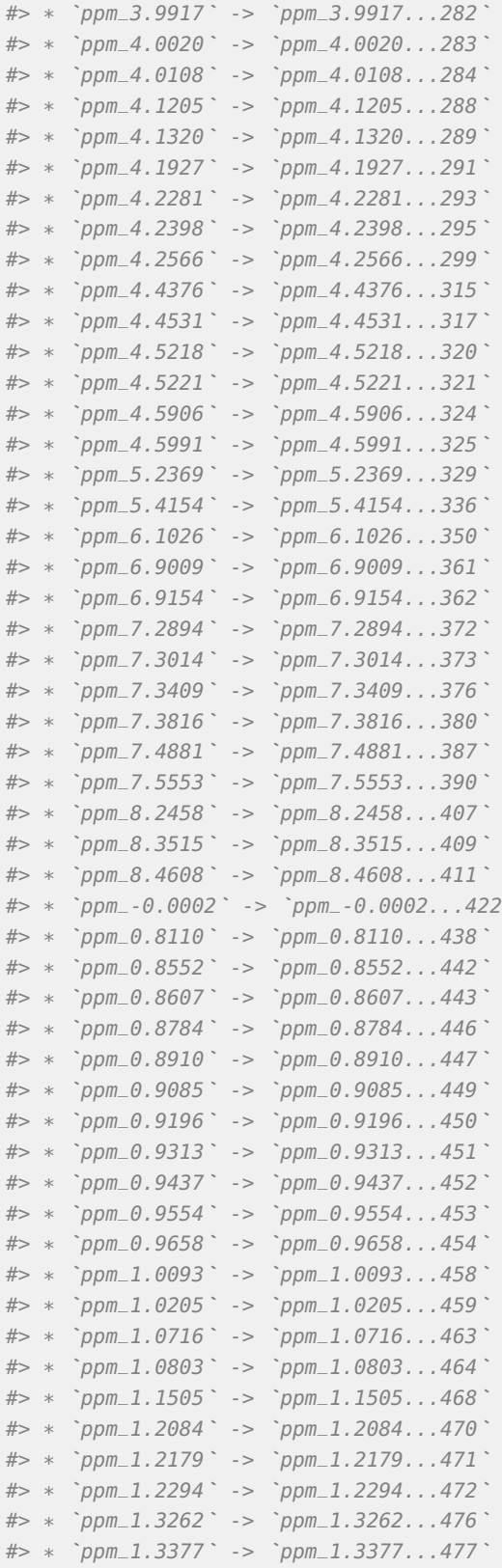

*`*

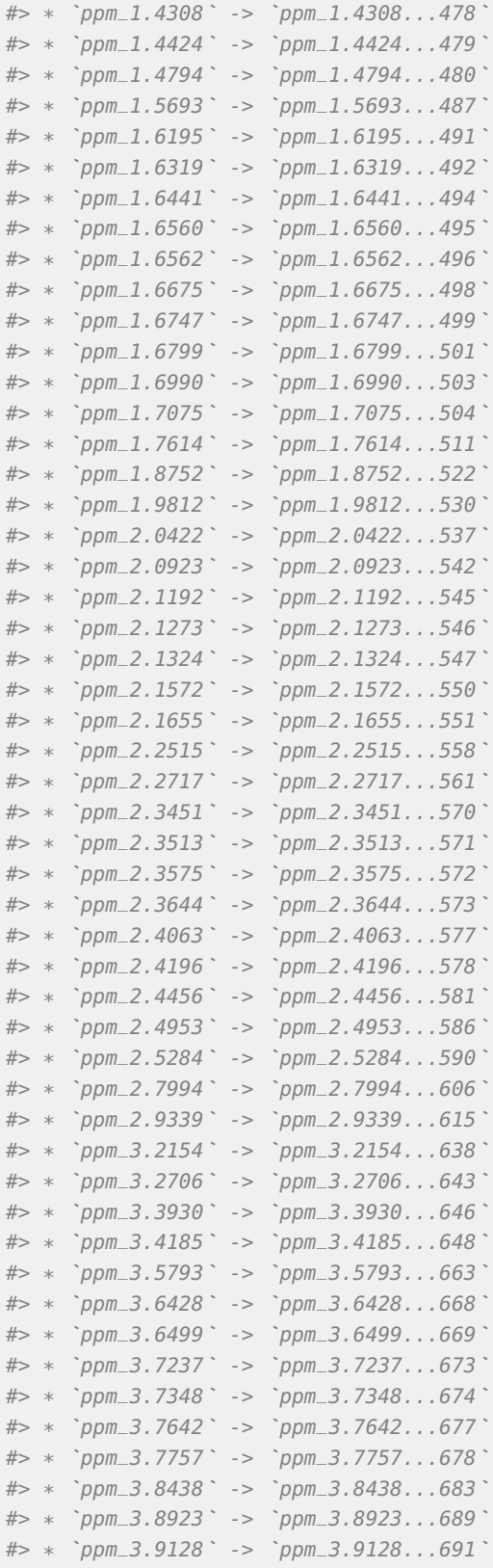

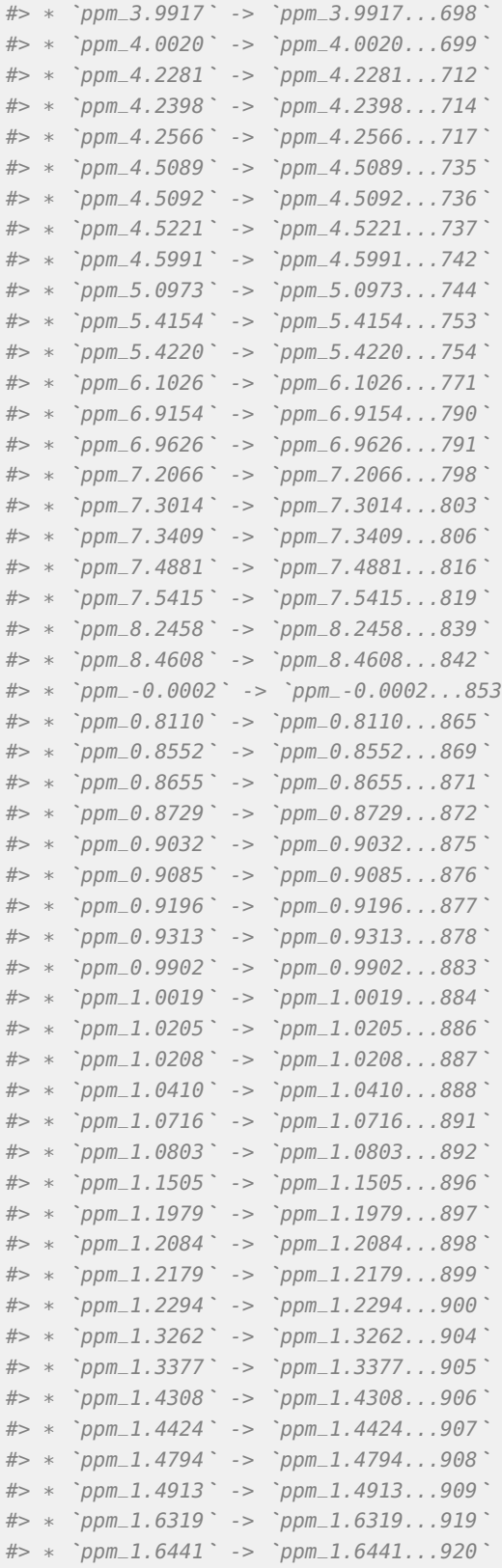

*`*

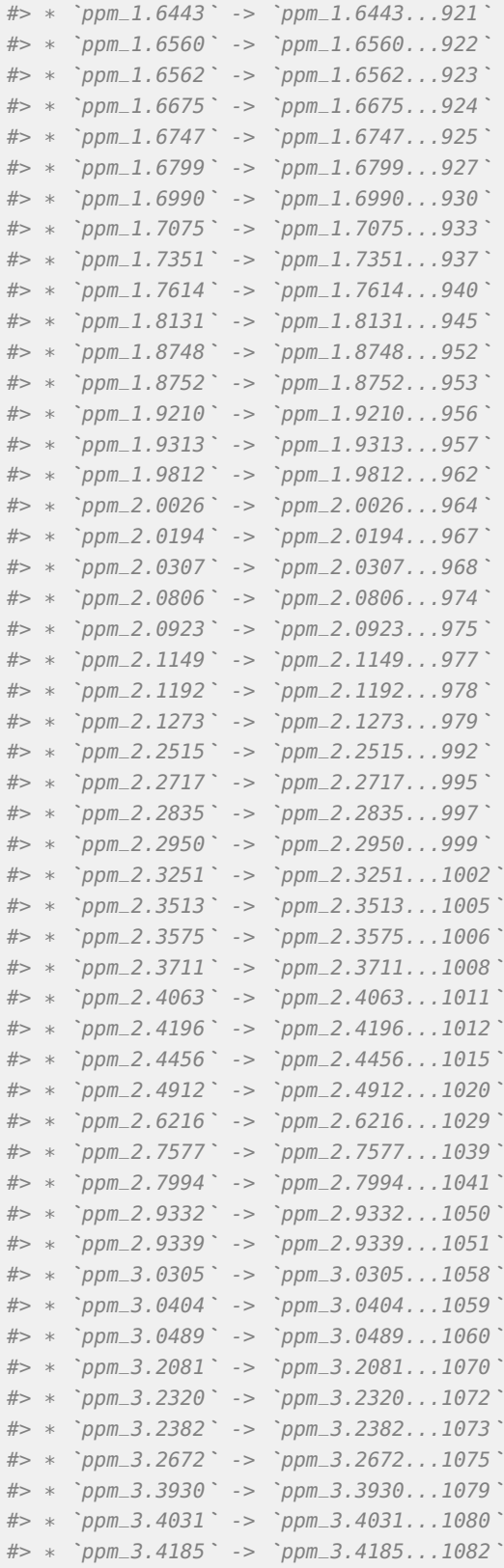

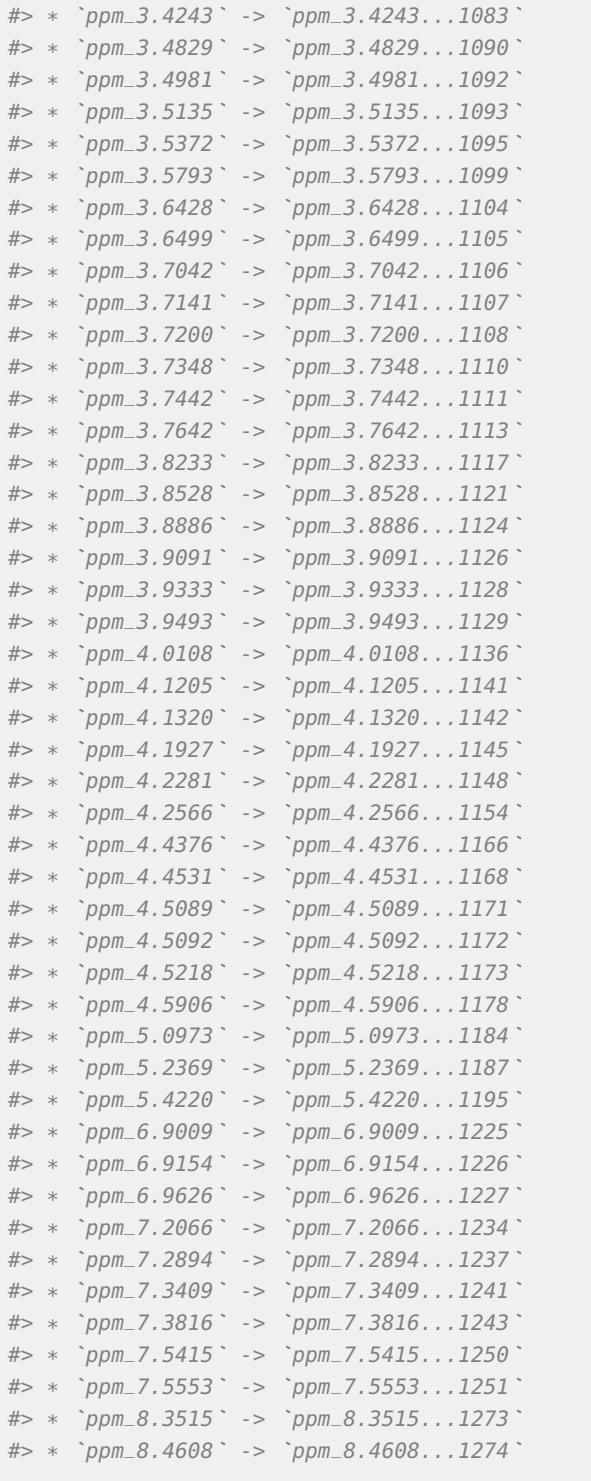

peak\_table\_integration = get\_integration\_with\_metadata(peak\_table\_integration)

We can also integrate with a specific peak position and some arbitrary width:

```
nmr_data(
 nmr_integrate_peak_positions(samples = dataset_norm,
                          peak_pos_ppm = c(4.1925, 4.183, 4.1775, 4.17),
                          peak_width\_ppm = 0.006)
)
#> ppm_4.1925 ppm_4.1830 ppm_4.1775 ppm_4.1700
#> 10 47.88901 53.53241 50.49386 45.62978
#> 20 44.18572 51.07377 49.52798 44.53178
#> 30 42.39196 47.99196 46.34812 39.07835
```
### 14.2 2. Integration based on peak boundaries

<span id="page-17-0"></span>Imagine we only want to integrate the four peaks corresponding to the pyroglutamic acid:

```
pyroglutamic_acid_region <- c(4.15, 4.20)
plot(dataset_norm, chemshift_range = pyroglutamic_acid_region) +
 ggplot2::ggtitle("Pyroglutamic acid region")
```
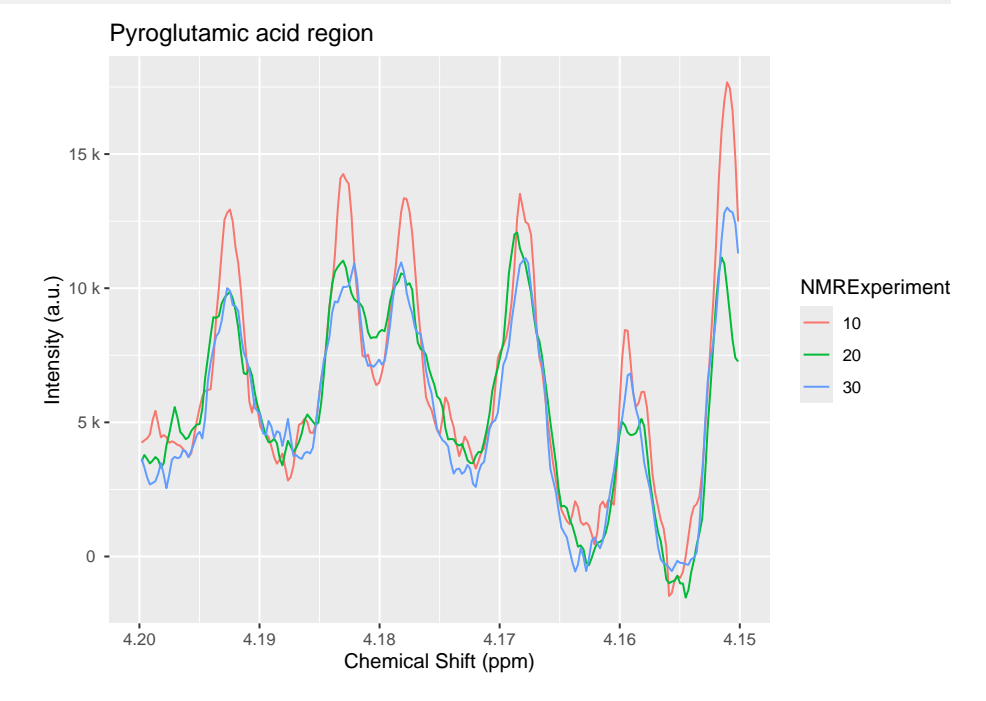

We define the peak regions and integrate them. Note how we can correct the baseline or not. If we correct the baseline, the limits of the integration will be connected with a straight line and that line will be used as the baseline, that will be subtracted.

```
pyroglutamic_acid < -list(pyroglutamic_acid1 = c(4.19, 4.195)),pyroglutamic_acid2 = c(4.18, 4.186),
                          pyroglutamic_acid3 = c(4.175, 4.18),
                         pyroglutamic_acid4 = c(4.165, 4.172)regions_basel_corr_ds <- nmr_integrate_regions(dataset_norm, pyroglutamic_acid, fix_baseline = TRUE)
regions_basel_corr_matrix <- nmr_data(regions_basel_corr_ds)
regions_basel_corr_matrix
#> pyroglutamic_acid1 pyroglutamic_acid2 pyroglutamic_acid3 pyroglutamic_acid4
```
#### **Introduction to AlpsNMR (older API)**

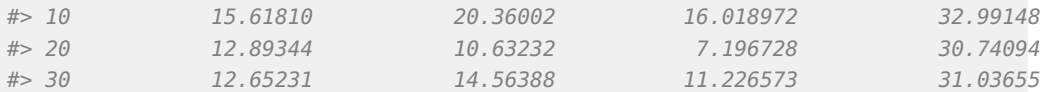

regions\_basel\_not\_corr\_ds <- nmr\_integrate\_regions(dataset\_norm, pyroglutamic\_acid, fix\_baseline = FALSE) regions\_basel\_not\_corr\_matrix <- nmr\_data(regions\_basel\_not\_corr\_ds) regions\_basel\_not\_corr\_matrix #> pyroglutamic\_acid1 pyroglutamic\_acid2 pyroglutamic\_acid3 pyroglutamic\_acid4 #> 10 43.51763 53.53241 43.93533 52.67311

We may plot the integral values to explore variation based on the baseline subtraction.

#> 20 39.61702 51.07377 42.00336 53.07528 #> 30 38.10972 47.99196 39.99623 46.40013

```
dplyr::bind_rows(
  regions_basel_corr_matrix %>%
    as.data.frame() %>%
    tibble::rownames_to_column("NMRExperiment") %>%
    tidyr::gather("metabolite_peak", "area", -NMRExperiment) %>%
    dplyr::mutate(BaselineCorrected = TRUE),
  regions_basel_not_corr_matrix %>%
    as.data.frame() %>%
    tibble::rownames_to_column("NMRExperiment") %>%
    tidyr::gather("metabolite_peak", "area", -NMRExperiment) %>%
    dplyr::mutate(BaselineCorrected = FALSE)
) %>% ggplot() + geom_point(aes(x = NMRExperiment, y = area, color = metabolite_peak)) +
```

```
facet_wrap(~BaselineCorrected)
```
<span id="page-18-0"></span>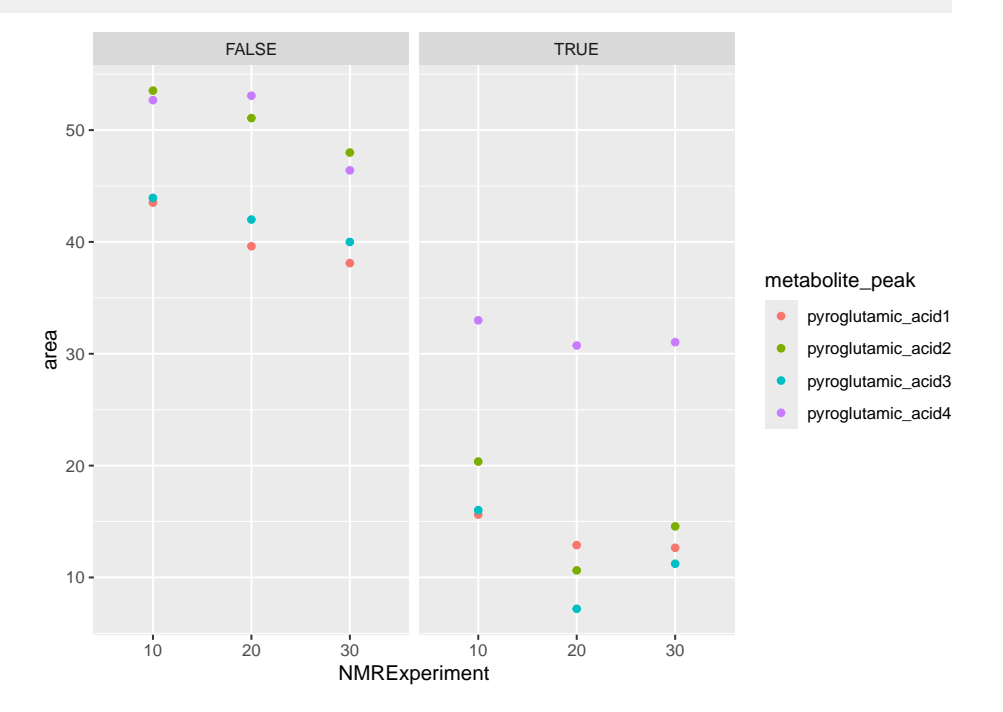

## 15 Identification

After applying any feature selection or machine learning, Alps allows the identification of features of interest through nmr\_identify\_regions\_blood. The function gives 3 posibilities sorted by the most probable metabolite (see nmr\_identify\_regions\_blood for details).

```
ppm_to_assign <- c(4.060960203, 3.048970634,2.405935596,0.990616851,0.986520147, 1.044258467)
identification <- nmr_identify_regions_blood (ppm_to_assign)
identification[!is.na(identification$Metabolite), ]
#> Metabolite HMDB_code Shift_ppm Type J_Hz Height
#> 1781 L-Valine HMDB00883 0.991 d 7.01 1.0000
#> 1031 L-Alpha-aminobutyric acid HMDB00452 0.997 t 7.58 1.0000
#> 178 L-Valine HMDB00883 0.991 d 7.01 1.0000
#> 103 L-Alpha-aminobutyric acid HMDB00452 0.997 t 7.58 1.0000
#> 179 L-Valine HMDB00883 1.044 d 7.05 0.9614
#> 195 Pyroglutamic acid HMDB00267 2.405 m 0.7466
#> 201 Succinic acid HMDB00254 2.405 s 1.0000
#> 148 L-Lysine HMDB00182 3.035 t 1.0000
#> 47 Creatinine HMDB00562 3.045 s 1.0000
#> 44 Creatine HMDB00064 3.035 s 1.0000
#> 46 Creatinine HMDB00562 4.065 s 0.4374
#> 182 Myoinositol HMDB00211 4.068 t 2.839 NA
#> 40 Choline HMDB00097 4.071 ddd 0.0607
#> Blood_concentration n_reported_in_Blood ppm_to_assign
#> 1781 179.04615 13 0.9865201
#> 1031 22.80000 6 0.9865201
#> 178 179.04615 13 0.9906169
#> 103 22.80000 6 0.9906169
#> 179 179.04615 13 1.0442585
#> 195 19.50000 2 2.4059356
#> 201 16.10000 8 2.4059356
#> 148 168.20000 14 3.0489706
#> 47 51.25167 14 3.0489706
#> 44 48.47000 6 3.0489706
#> 46 51.25167 14 4.0609602
#> 182 23.52500 5 4.0609602
#> 40 13.08000 5 4.0609602
```
## <span id="page-19-0"></span>16 Final thoughts

This vignette shows many of the features of the package, some features have room for improvement, others are not fully described, and the reader will need to browse the documentation. Hopefully it is a good starting point for using the package.

```
sessionInfo()
#> R version 4.4.0 RC (2024-04-16 r86468)
#> Platform: x86_64-pc-linux-gnu
#> Running under: Ubuntu 22.04.4 LTS
#>
#> Matrix products: default
```

```
#> BLAS: /home/biocbuild/bbs-3.20-bioc/R/lib/libRblas.so
#> LAPACK: /usr/lib/x86_64-linux-gnu/lapack/liblapack.so.3.10.0
#>
#> locale:
#> [1] LC_CTYPE=en_US.UTF-8 LC_NUMERIC=C
#> [3] LC_TIME=en_GB LC_COLLATE=C
#> [5] LC_MONETARY=en_US.UTF-8 LC_MESSAGES=en_US.UTF-8
#> [7] LC_PAPER=en_US.UTF-8 LC_NAME=C
#> [9] LC_ADDRESS=C LC_TELEPHONE=C
#> [11] LC_MEASUREMENT=en_US.UTF-8 LC_IDENTIFICATION=C
#>
#> time zone: America/New_York
#> tzcode source: system (glibc)
#>
#> attached base packages:
#> [1] stats graphics grDevices utils datasets methods base
##> other attached packages:
#> [1] AlpsNMR_4.7.0 future_1.33.2 BiocParallel_1.39.0
#> [4] readxl_1.4.3 ggplot2_3.5.1 dplyr_1.1.4
#> [7] BiocStyle_2.33.0
#>
#> loaded via a namespace (and not attached):
#> [1] baseline_1.3-5 gridExtra_2.3 rlang_1.1.3
#> [4] magrittr_2.0.3 MassSpecWavelet_1.71.0 matrixStats_1.3.0
#> [7] compiler_4.4.0 vctrs_0.6.5 reshape2_1.4.4
#> [10] RcppZiggurat_0.1.6 quadprog_1.5-8 rvest_1.0.4
#> [13] stringr_1.5.1 pkgconfig_2.0.3 crayon_1.5.2
#> [16] fastmap_1.1.1 labeling_0.4.3 utf8_1.2.4
#> [19] promises_1.3.0 rmarkdown_2.26 ps_1.7.6
#> [22] itertools_0.1-3 tinytex_0.50 purrr_1.0.2
#> [25] xfun_0.43 Rfast_2.1.0 randomForest_4.7-1.1
#> [28] jsonlite_1.8.8 limSolve_1.5.7.1 later_1.3.2
#> [31] parallel_4.4.0 cluster_2.1.6 R6_2.5.1
#> [34] stringi_1.8.3 RColorBrewer_1.1-3 parallelly_1.37.1
#> [37] cellranger_1.1.0 Rcpp_1.0.12 bookdown_0.39
#> [40] iterators_1.0.14 knitr_1.46 snow_0.4-4
#> [43] Matrix_1.7-0 igraph_2.0.3 tidyselect_1.2.1
#> [46] yaml_2.3.8 websocket_1.4.1 codetools_0.2-20
#> [49] processx_3.8.4 listenv_0.9.1 doRNG_1.8.6
#> [52] lattice_0.22-6 tibble_3.2.1 plyr_1.8.9
#> [55] withr_3.0.0 rARPACK_0.11-0 evaluate_0.23
#> [58] signal_1.8-0 speaq_2.7.0 RcppParallel_5.1.7
#> [61] xml2_1.3.6 lpSolve_5.6.20 pillar_1.9.0
#> [64] BiocManager_1.30.22 rngtools_1.5.2 foreach_1.5.2
#> [67] ellipse_0.5.0 pcaPP_2.0-4 generics_0.1.3
#> [70] chromote_0.2.0 munsell_0.5.1 scales_1.3.0
#> [73] globals_0.16.3 glue_1.7.0 tools_4.4.0
#> [76] data.table_1.15.4 SparseM_1.81 RSpectra_0.16-1
#> [79] fs_1.6.4 mvtnorm_1.2-4 cowplot_1.1.3
#> [82] grid_4.4.0 impute_1.79.0 missForest_1.5
```
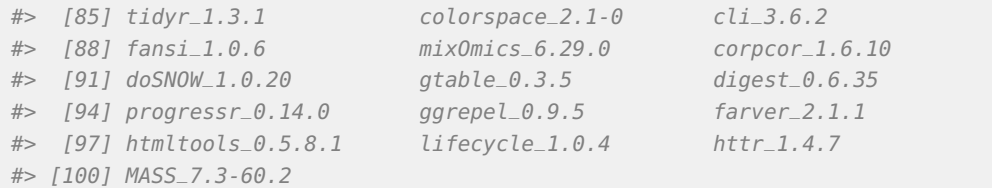